## **自動保護リレー試験ソフトウエアの操作概要**

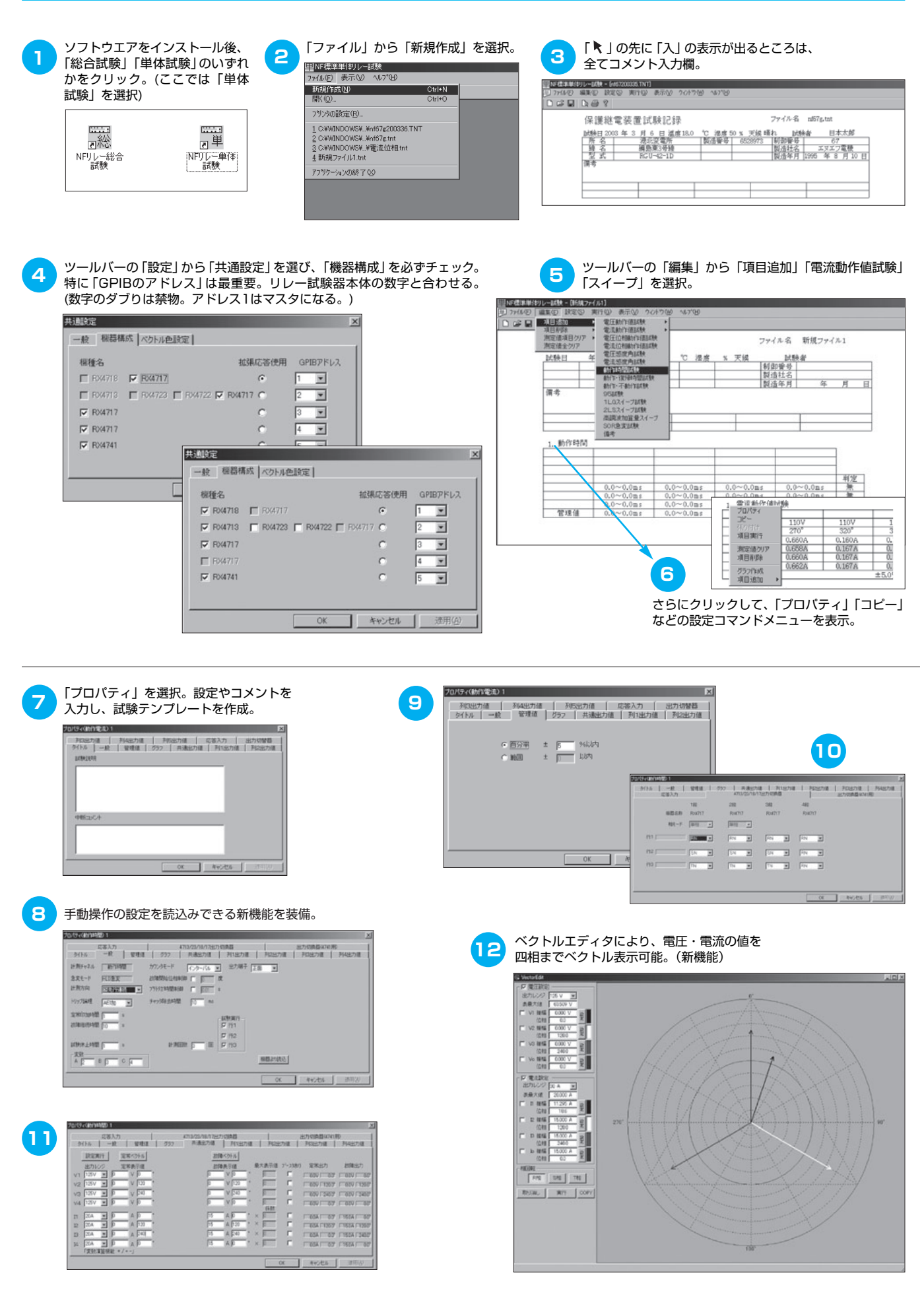

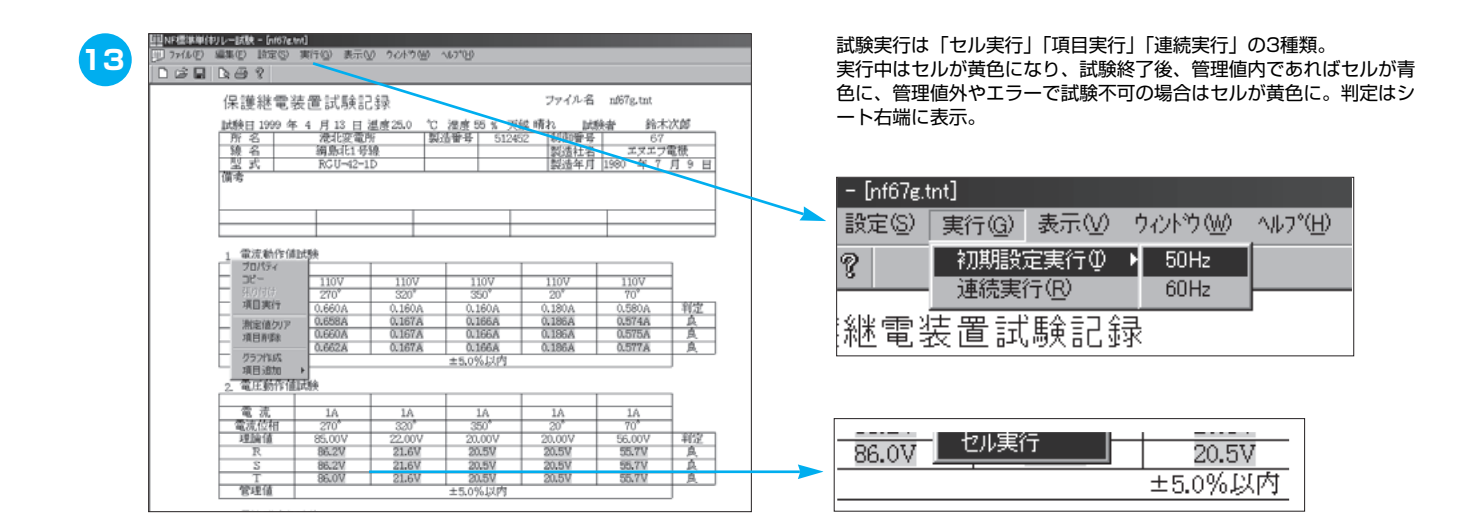

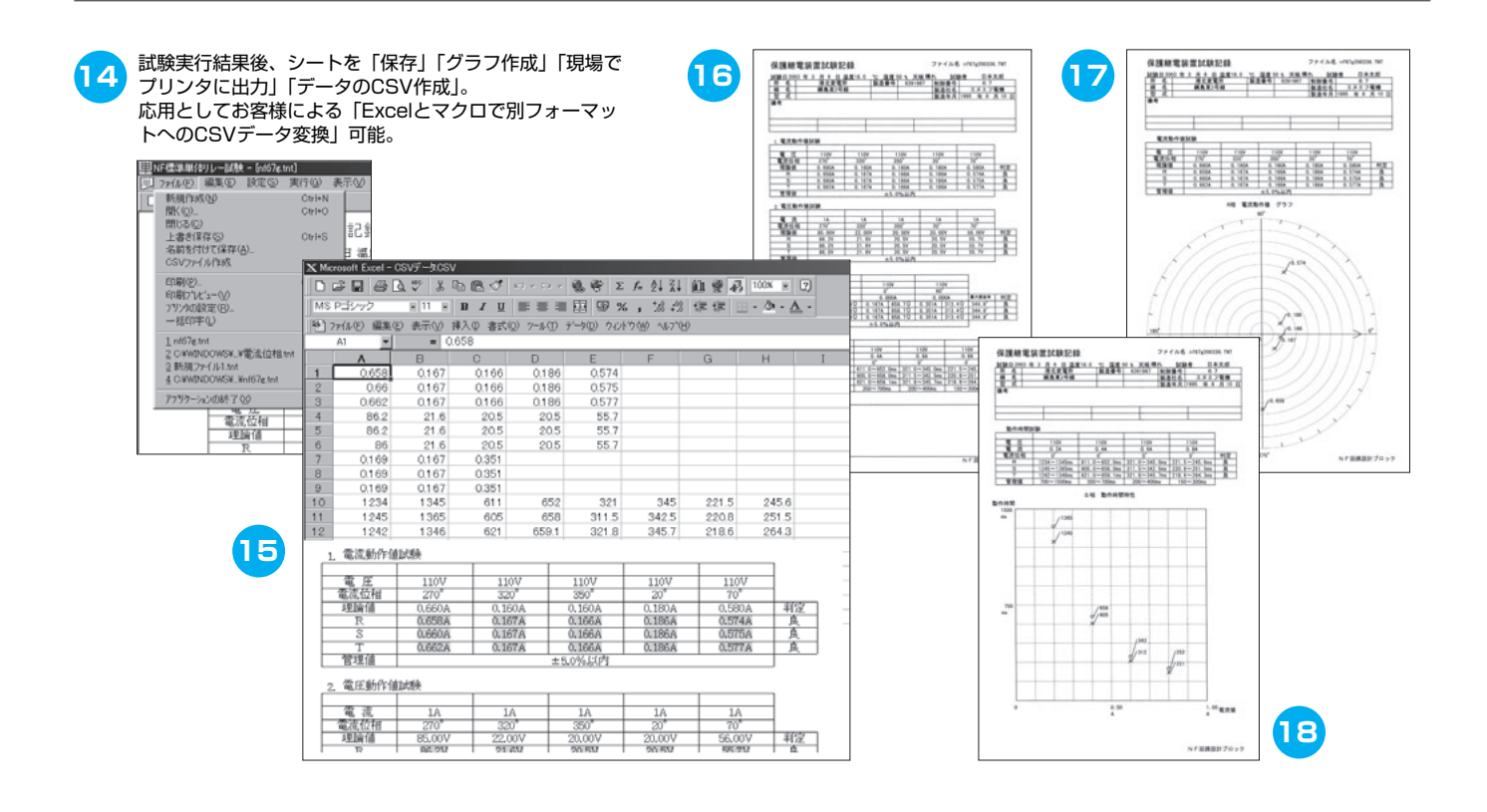

▼総合試験の場合

「総合試験」を起動。「ファイル」「新規作成」で6種類のフォーマットを用意。この中からフォーマットを選択。 「設定」は「単体」試験の設定とほぼ同じ。

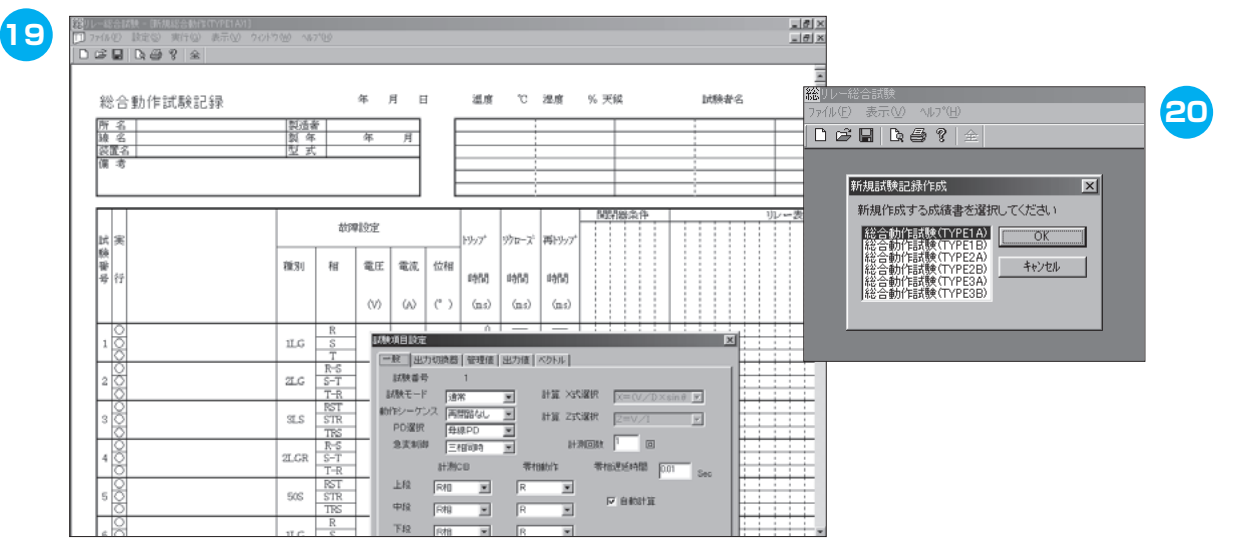